# **Guidelines and Procedures for attending the E-AGM through Electronic Meeting Platform**

## **1. Submission of the Meeting Attendance Request Form (E-Request)**

submit the meeting attendance request form via web browser: [https://m.thekoble.com/agm/emeeting/index/1](https://cas5-0-urlprotect.trendmicro.com/wis/clicktime/v1/query?url=https%3a%2f%2fm.thekoble.com%2fagm%2femeeting%2findex%2f1&umid=c902bb1d-6361-4a43-8b3c-7a4f51d95ada&auth=78386344d1a15b15a42842c5de305d7061bbb1a5-183f95b4b7f1509d65cac74bb0dfac50b4a4d514) or scan QR Code then follow the steps below:

- Fill in the information and verify the accuracyof information
- Select the attendance category
	- Attendance the E-AGM in person
	- Appoint proxy to attend the E-AGM
	- Appoint independent director as a proxy
- Attach the supporting documents as specified in the enclosure 8 in order to identify themselves
- When the transaction is completed, the system will show the shareholder's information again in order to verify the accuracy of the information

The E-Request system will be in advance from **April 10, 2024 at 8.30 hours** until the meeting is adjourned.

#### **2. Attending the E-AGM**

- Once the shareholders or the proxies submit the request form and the verification is completed, the shareholders or the proxies will receive an email from the meeting organizer regarding the link to attend the E-AGM and the system's user manual 2 days prior to the meeting date. Please thoroughly read the manual on how to use the E-AGM meeting system. In case that the shareholders or the proxies do not receive the email within April 24, 2024, please contact the Company immediately.
- In order to attend the E-AGM and cast the votes, the shareholders or the proxies can use the computer, notebook, tablet or mobile phone via web browser: Chrome with 4G internet or basic home internet.
- The system will allow the shareholders to register 60 minutes prior to the meeting start. However, the meeting's live broadcast will begin at 14.00 hours.
- To access to the E-AGM system, it is required the information of the shareholder registration number and the shareholder's ID card number.
- For casting the votes through the E-Voting system, the shareholders may cast their votes in approval, disapproval or abstention for each agenda. Shareholders who do not vote in any agenda will be deemed as voting in approval.
- In case of any inquiries regarding the technical problem of the E-AGM system, please contact OJ International Company Limited, the Company's service provider for the Company's E-AGM

32

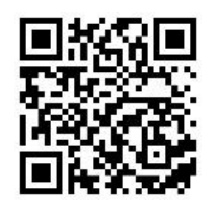

according to the contact number as specified in the email that the system's user manual was sent.

# **\*\*\* This E-AGM meeting will be an electronic meeting only and will not be held in a conventional meeting venue; therefore, please do not come to the Company. \*\*\***

### **3. Submission of questions in advance**

The shareholders can send the questions in advance by sending "Form for Submission of questions prior to the E-AGM" (Enclosure 11) to the Company within April 24, 2024 via the following channels:

- Via e-mail: [secretary@mkrestaurantgroup.com](mailto:secretary@mkrestaurantgroup.com)
- Via registered mail:
	- To: Ms. Khruawan Pooboonterm, Corporate Secretary Division MK Restaurant Group Public Company Limited 1200 Debaratna Road, Bangnatai, Bangna, Bangkok 10260